Webex アプリがタブレットから消えてしまった人は

<https://www.webex.com/ja/downloads.html>

へアクセスして

WEB ページ下の方にある「従来の Meeting アプリをお探しですか?」というところにあるダウ

ンロードボタンをクリックしてアプリをインストールしてください。

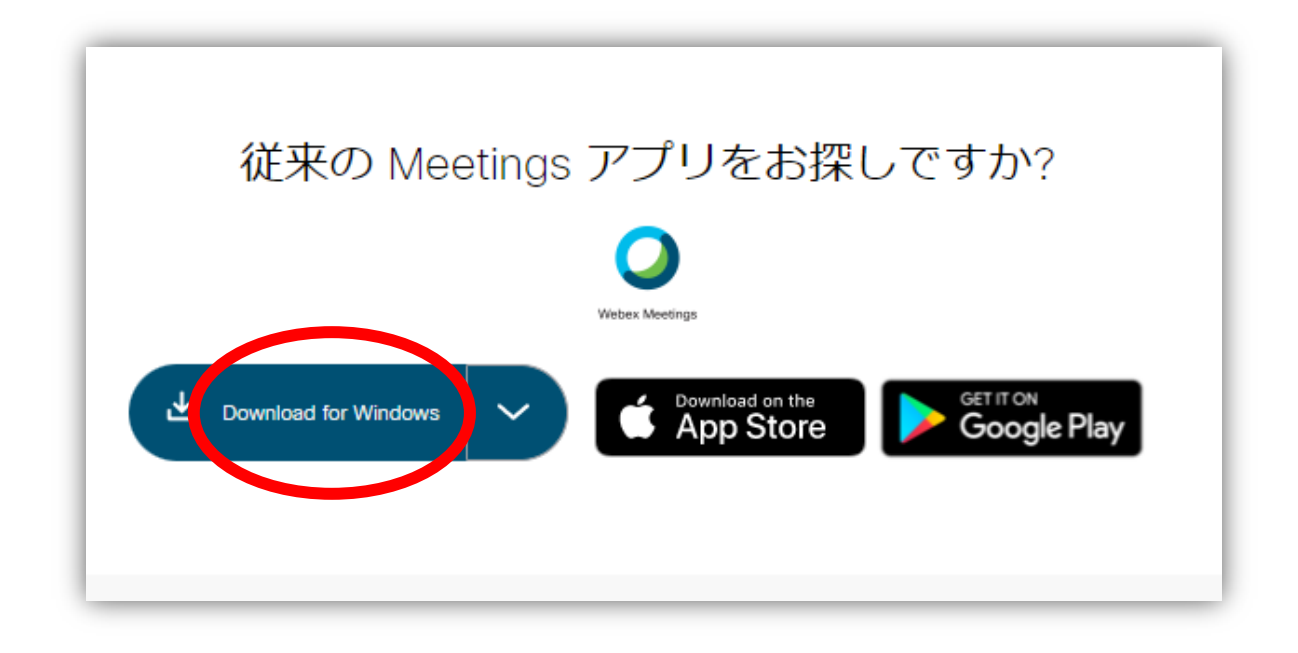